# le cnam **ESGT**

## **Visite virtuelle de l'ESGT**

Des étudiants du cycle ingénieur de l'ESGT ont proposé dans le cadre d'un projet de 3ème année du cursus ingénieur une solution simple pour créer une visite virtuelle de l'intérieur du bâtiment de l'école. La solution repose sur un plan numérique et de la photogrammétrie pour la texturation du modèle 3D.

#### **Pour accéder à la visite:**

- 1. Télécharger l'archive [Visite3D.zip](https://www.esgt.cnam.fr/medias/fichier/visite3d_1395909987994-zip?ID_FICHE=470337&INLINE=FALSE)
- 2. Extraire tous les fichiers dans un même répertoire
- 3. Double-cliquer sur l'éxécutable "Ecole3D.exe"
- 4. Utiliser les flèches du clavier pour les déplacements en avant, arrière et sur le côté
- 5. Utiliser les touches w et x pour tourner à gauche et à droite
- 6. Utiliser le clic gauche de la souris pour regarder vers le haut ou le bas

#### **Contacts**

**Elisabeth Simonetto** Tél: 02 43 43 31 37 **Courriel** 

**Jean-Michel Follin** Tél: 02 43 43 31 34 Courriel

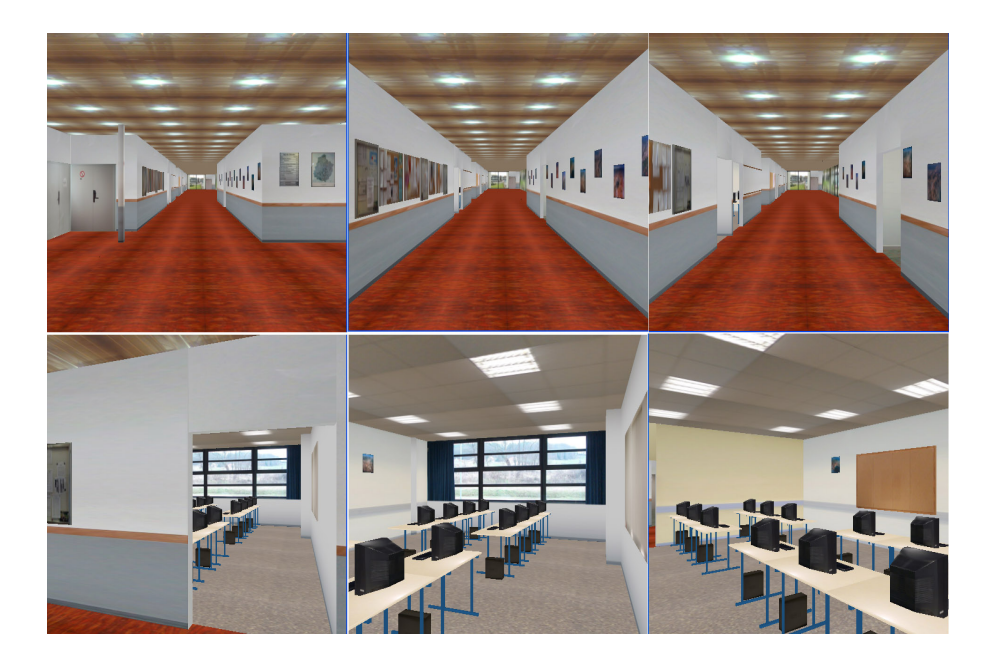

### **Publication**

M. Fracchetti, G. Martinuz, D. Servouze, visite virtuelle de l'école en 3D, projet 3ème année ESGT, 2005